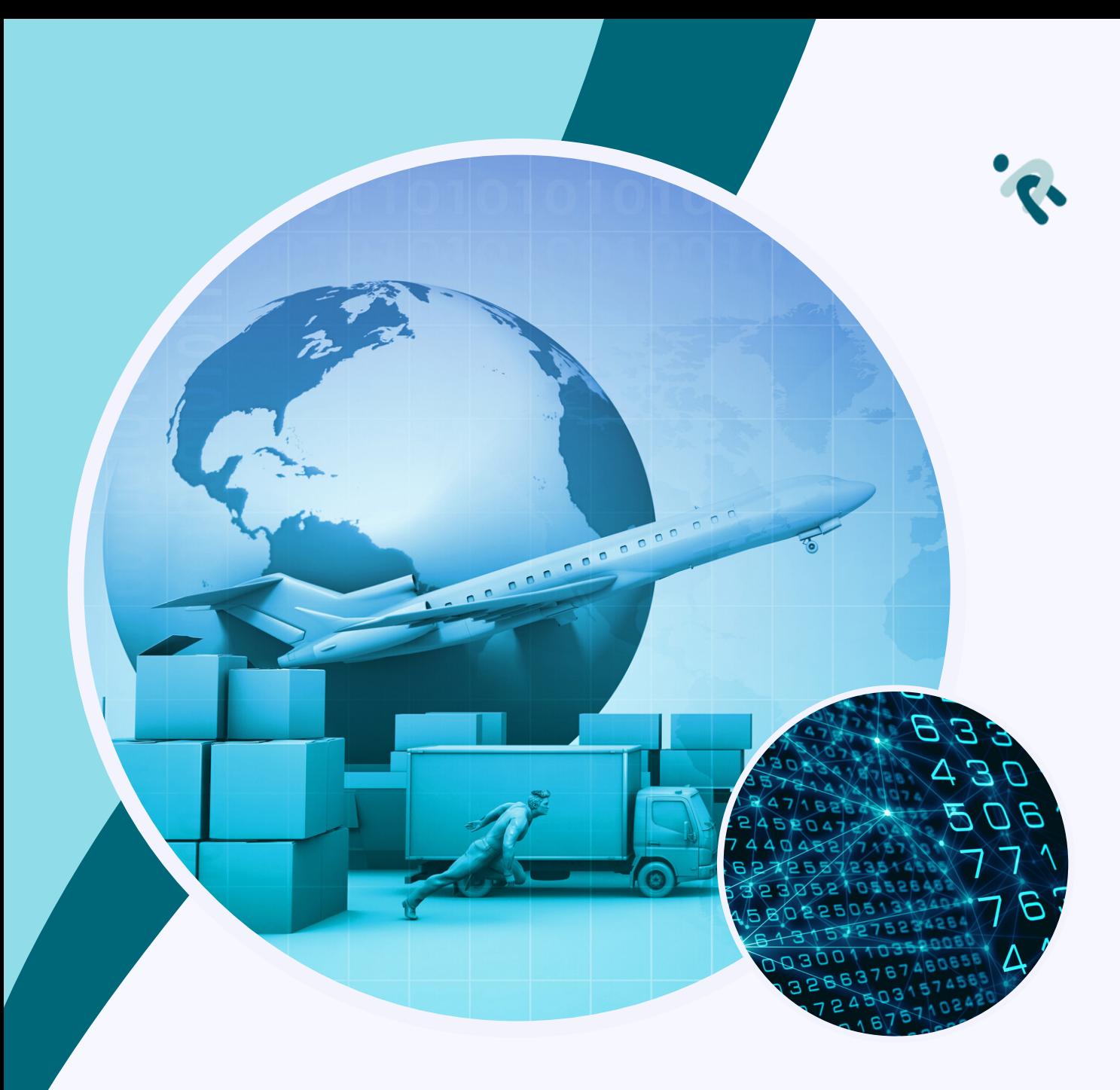

# **INNOTOCK AI USER MANUAL**

*Real world supply chain optimization*

> Version 1.0.1 - 03/01/2023 © 2023 INNOTOCK AI, Inc. All rights reserved.

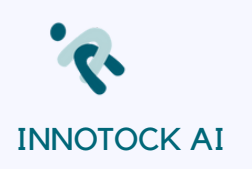

# **TABLE OF CONTENTS**

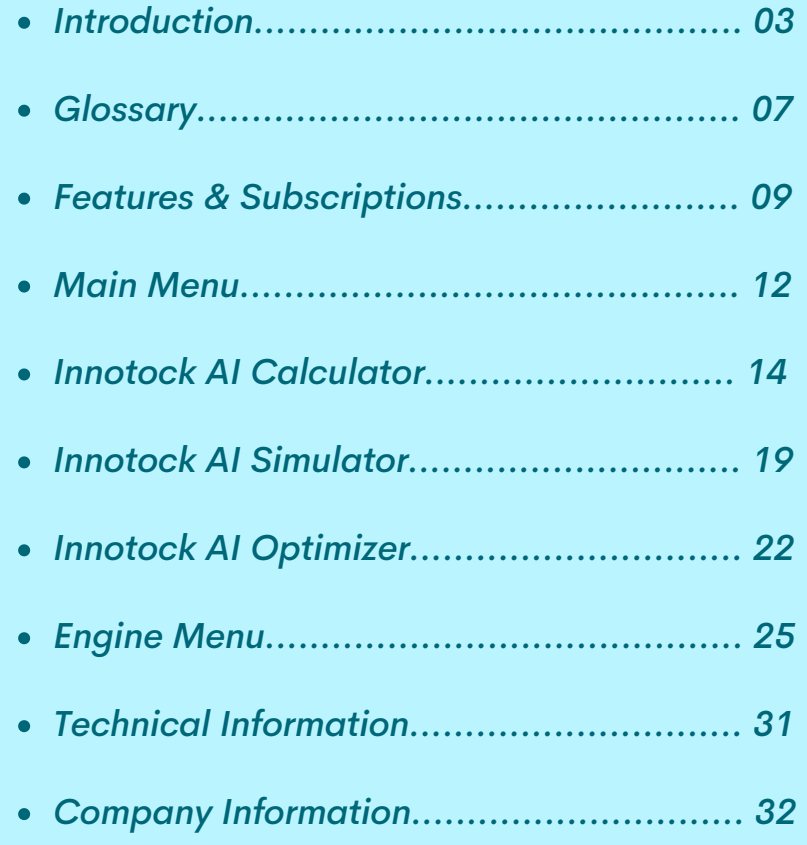

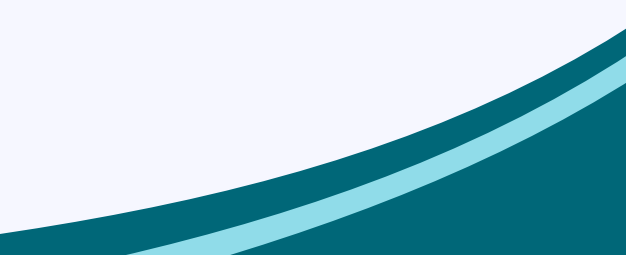

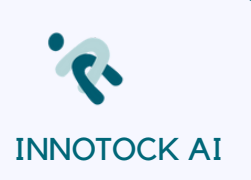

# **INNOTOCK AI INTRODUCTION**

INNOTOCK AI© is a system of applied intelligence created to optimize Supply plans and inventory flow for any given SKU. The optimization algorithms in INNOTOCK AI balance the following concepts:

#### *Total Cost of Ownership =*

Cost of Goods (COGS) + Fixed ordering cost (Sourcing dept + procurement + remote sourcing offices) + Variable ordering cost (Freight per item door to door) + Fixed holding costs (Fixed warehousing and shipping) + Variable holding costs (Variable warehousing and shipping) + Back-order processing costs + Chargebacks from customers for Fill Rates + Margin loss for lack of inventory *Service Levels =* OTIF (On time and in full) performance ratio *Fill Rates =* Total quantity delivered / Total customer PO accepted

*Inventory Positions =* Cycle stock (through the Planning Time Fence) + Safety Stock

The goal for the optimization algorithms is to find supply chain policies and strategies that provide target Service Levels and Fill Rates with the lowest inventory and the lowest Total Cost of Ownership (TCO).

This optimization will have to be able to "sense" actual company performance and be dynamic to "respond" to changes.

INNOTOCK AI has been created to solve the following problems:

- Use real-world volatility, uncertainty, and complexity when defining supply chain parameters and planning process.
- Use complex mathematical models that no planning personnel will ever use on their daily jobs, but are necessary to make better decisions and reduce supply chain costs.
- Accept that all calculations change every time a planning model is run and build a dynamic way to incorporate those changes.
- Accept the fact that ERP systems cannot model and build supply plans based on real-world parameters and they always simplify the models in order to be able to calculate a plan that is usually suboptimal

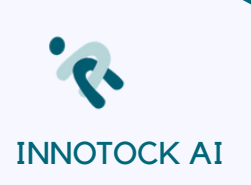

What is the problem with ERP systems and good planning?

Companies implement expensive and complex ERP systems (Enterprise Resource Planning) that do not optimize the Supply Chain costs of the company. These ERP systems run a planning process, an MRP (Material Planning Processes), based on a set of Master Data (lead time, reorder point, lot size, safety stock, …) that is fixed, and only change when the person responsible of Planning Master Data decides to change it.

The reality is that none of the planning parameters in the real world are fixed. They are all probabilistic. The future demand, the lead time, and any other supply chain parameter can be modelled based on statistical variables. The complexity of these models and the difficulty of combining their probabilistic effects can be overwhelming for any supply chain or planning analyst.

There is another effect that makes the assumption of real-world models even more difficult. All the statistical calculations for the next lead time cycle change in the real world as time goes by. The statistical distribution of supply chain parameters changes dynamically with time.

Major ERP systems can't model this reality and can't change dynamically based on realworld execution. One of the solutions they offer is to add additional functionality, usually at an additionally high cost, that can help with Integrated Business Planning, or Demand-Supply planning, or similar. Nowadays, some companies are embracing Machine Learning and more complex AI to create complex models with initial low accuracy that take time to train and, if successful, improve.

INNOTOCK AI provides a solution for dynamic inventory optimization.

INNOTOCK AI is based on the following principles:

- **Sensing and modeling** Supply Chain Variability and Volatility
- Calculating and proposing **cost-optimal "Plans for Every Part"**
- **Optimizing Service Levels** and Fill Rates
- Providing **Total Cost of Ownership (TOC = COGS + Supply Chain Costs)**
- **Exporting all Planning Parameters** needed by your ERP system
- Simplifying and **automating Planning Master Data updates**

INNOTOCK AI will model the following variables in the most precise statistical distribution:

- 
- Demand  $\oslash$  **•** Future-planned orders  $\oslash$
- 
- *Past shipments Lead Times*

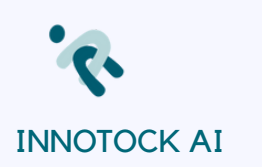

### And will allow the following variables to impact the models:

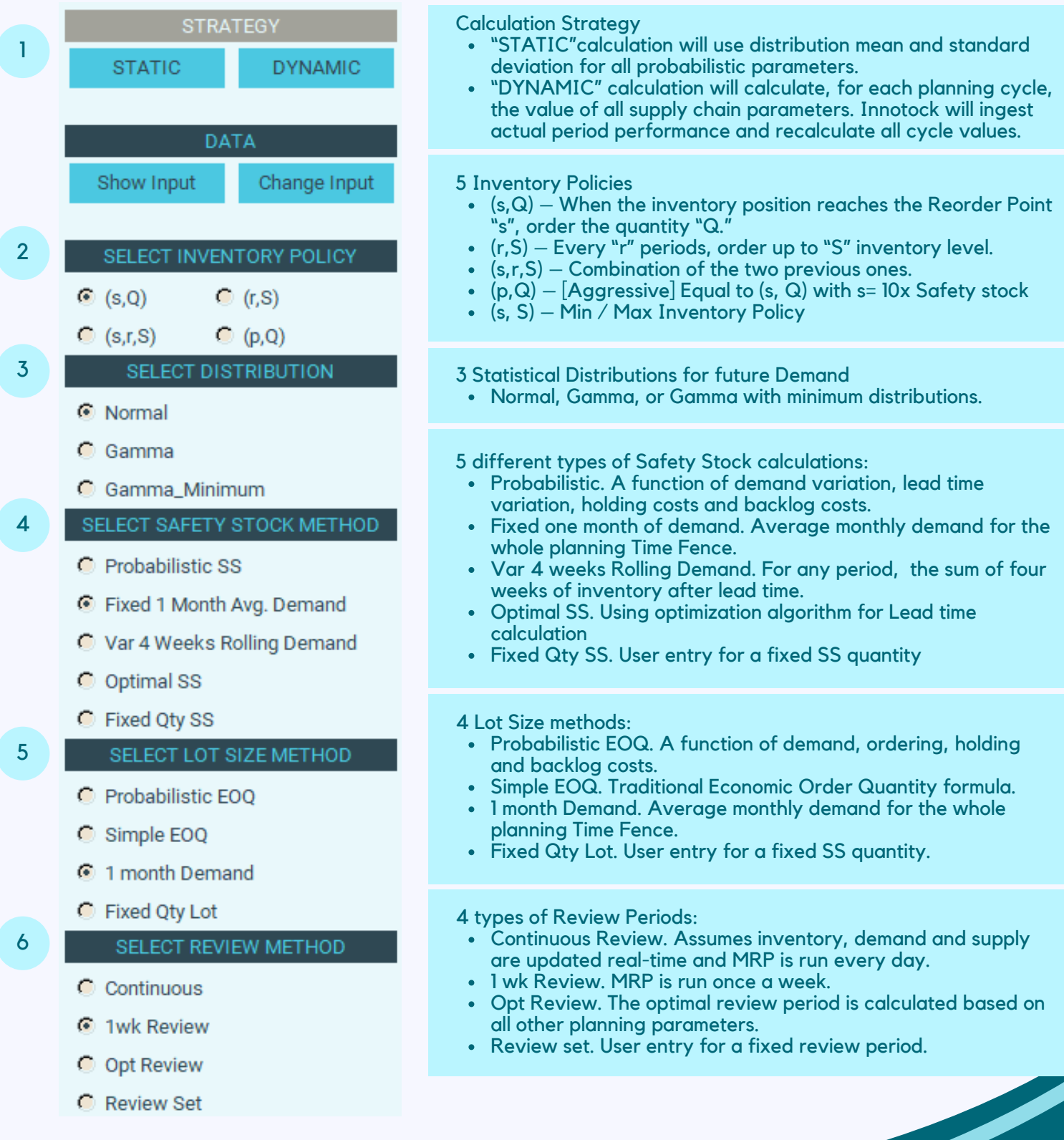

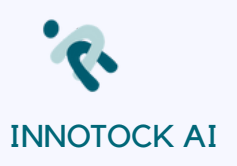

All these variables give a total of 2400 combinations per item. Who can calculate these many alternatives to find the optimum for every item?

The complexity of the calculations for each variable can get pretty high, based on how backorders are treated, any penalty for fill rate issues, undershoots created because of review periods, and many other intermediate calculations.

INNOTOCK AI can work on automatic and/or manual analysis and optimization.

The end results provided by INNOTOCK AI can be described showing the Masterdata that will be uploaded through a simple API, or a csv upload, to the ERP Masterdata file:

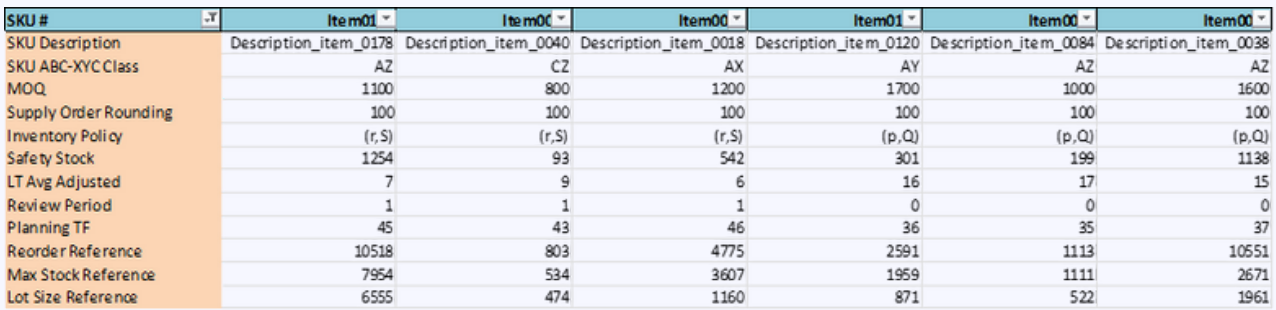

#### INNOTOCK AI provides also detailed information needed to make supply chain decisions The output can be uploaded to your ERP execution system using the .csv files provided.

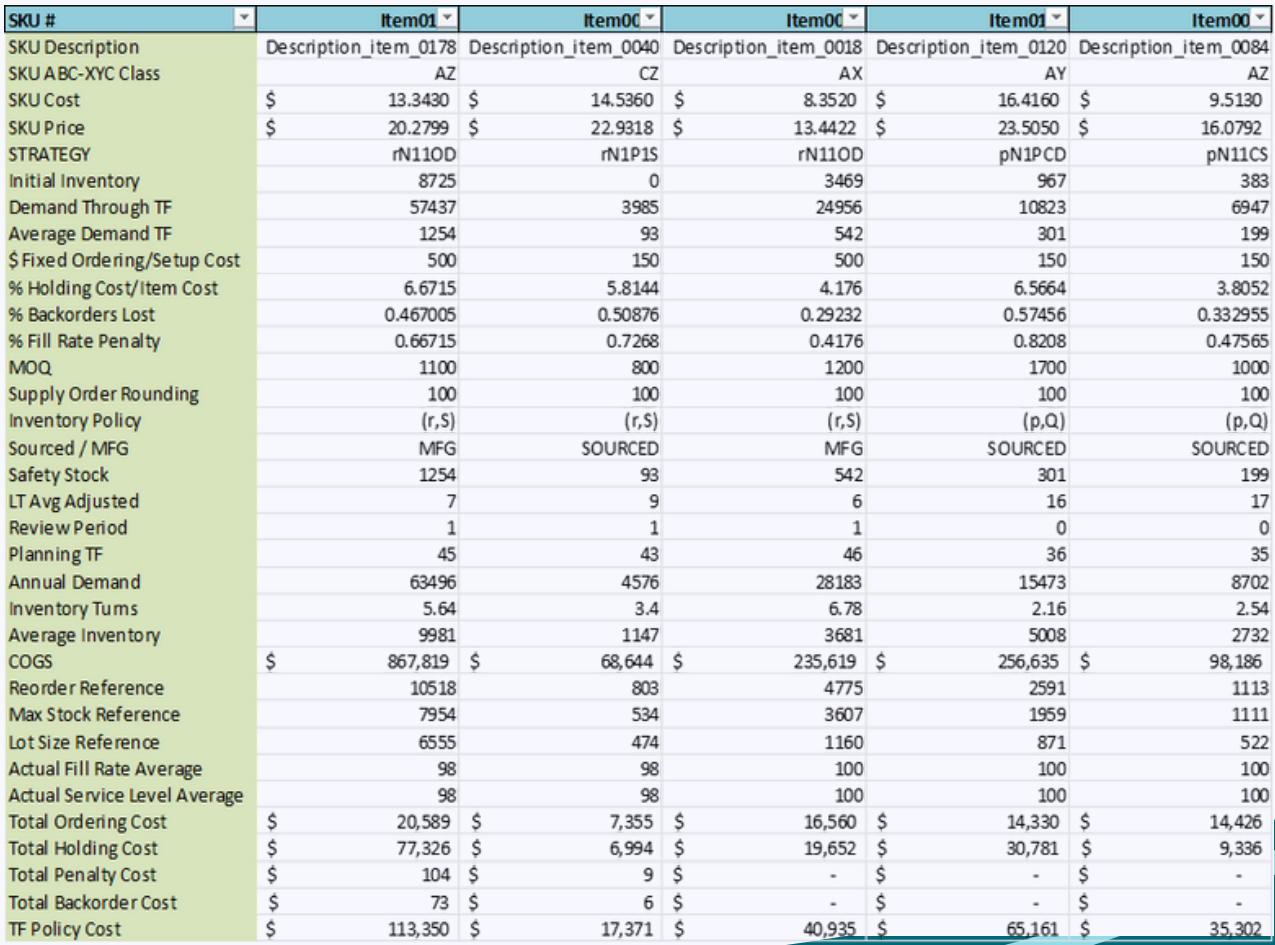

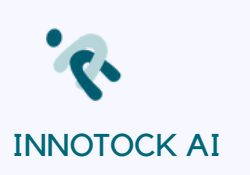

# **GLOSSARY OF TERMS**

### *ABC – XYZ Inventory Model ©*

Item classification based on annual sales volume (ABC) and item variability (XYZ), that has a big impact on determining targets for service levels and fill rates.

By default, fill rates are determined using the following matrix:

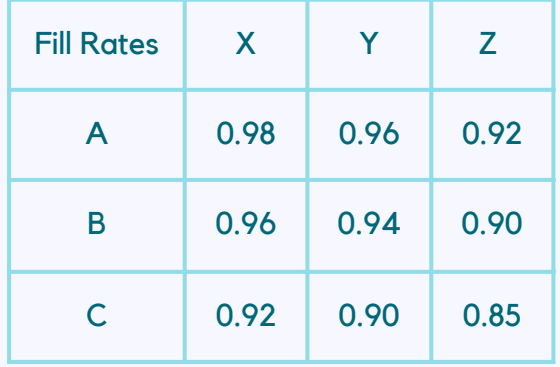

XYZ is calculated based on Coefficients of Variation of demand and ABC is calculated based on relative sales volume for each item.

### *Cycle and Planning Time Fence*

Cycle Time Fence is the addition of projected Leadtime and review periods. Planning time fence is the difference between the whole horizon of demand data and the Cycle Time Fence.

For instance: Projected LT = 10 weeks Review Period = 4 weeks Demand planning used in the algorithm = 52 weeks

*Then* Cycle = 14 weeks Planning TF =  $52 - 14 = 38$ 

We can plan effectively the following 38 weeks. We can plan dynamically blocks of 14 weeks at a time.

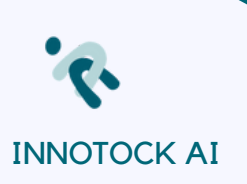

### *Inventory Positions*

Cycle stock (through the Cycle Time Fence) + Safety Stock, where Cycle Stock is, in its most simplified definition, the demand through Leadtime, and Safety Stock is the inventory on hand to cope with demand variability.

### *Strategies 'abcdef' (6 characters)*

Example: sNVE1S =

Policy =  $s = (s, Q)$ Demand Distribution = N = Normal Safety Stock method = V = Probabilistic SS Lot  $Size = E = SimpleEOQ$ Review type  $= 1 = 1$  week Review  $Computation = S = Static$ 

The strategies codes are the first letter of the selected option.

INNOTOCK AI assigns by default the sN111S strategy to any item, as this is one of the most popular strategies used by planners.

### *Total Cost of Ownership (TCO)*

Total Cost of Ownership = Cost of Goods (COGS) + Fixed ordering cost (Sourcing dept + procurement + remote sourcing offices) + Variable ordering cost (Freight per item door to door) + Fixed holding costs (Fixed warehousing and shipping) + Variable holding costs (Variable warehousing and shipping) + Back-order processing costs + Chargebacks from customers for Fill Rates + Margin lost for lack of inventory to ship.

Sometimes this TCO is also called Total Supply Chain Cost.

#### *Best introductory notes on Supply Chain fundamentals from Open Course of MITx (by Chris Caplice), Pages 37-73*

*https://courses.edx.org/asset[v1:MITx+CTL.SC1x\\_2+1T2016+type@asset+block/SC1x\\_KeyConceptDocument\\_v5\\_1\\_Comple](https://courses.edx.org/asset-v1:MITx+CTL.SC1x_2+1T2016+type@asset+block/SC1x_KeyConceptDocument_v5_1_Complete.pdf) te.pdf*

This is a simple document that can give some light to the fundamentals of supply chain design and calculation.

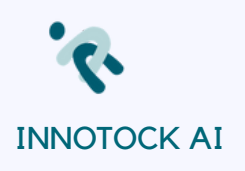

### **FEATURES & SUBSCRIPTIONS**

Please read the following table to understand what is included with each level of subscription.

This manual contains the descriptions for ALL INNOTOCK AI features included in the most complete "Advanced Subscription".

INNOTOCK AI Subscriptions can be accessed at Innotock.com/Subscription.

You can download INNOTOCK AI FREE DEMO by clicking on the button INNOTOCK AI FREE DEMO button. A window will pop up asking details to approve the download.

Please provide the required information (\*) to proceed. A message will appear on your screen with the instructions to download INNOTOCK AI Free Demo.

If you are ready to subscribe to any of INNOTOCK AI products, just click on "Subscribe Now" and follow the instructions. If you click Subscribe Now, the following screen will ask for all your data to process the order.

Once the product has been subscribed, you will receive an email with your product key LICENSE, with the format:

XXXX-XXXX-XXXX-XXXX Example: IN7O-T88K-A9LI-2E7S

You will be asked to download the SETUP file of your subscription.

The proposed folder for INNOTOCK AI on your computer is c:\innotock\_local\. All necessary files and images needed to run innotock are on that folder.

Eventually, you will create subfolders on c:\innotock.com\ to save datasets for your different projects.

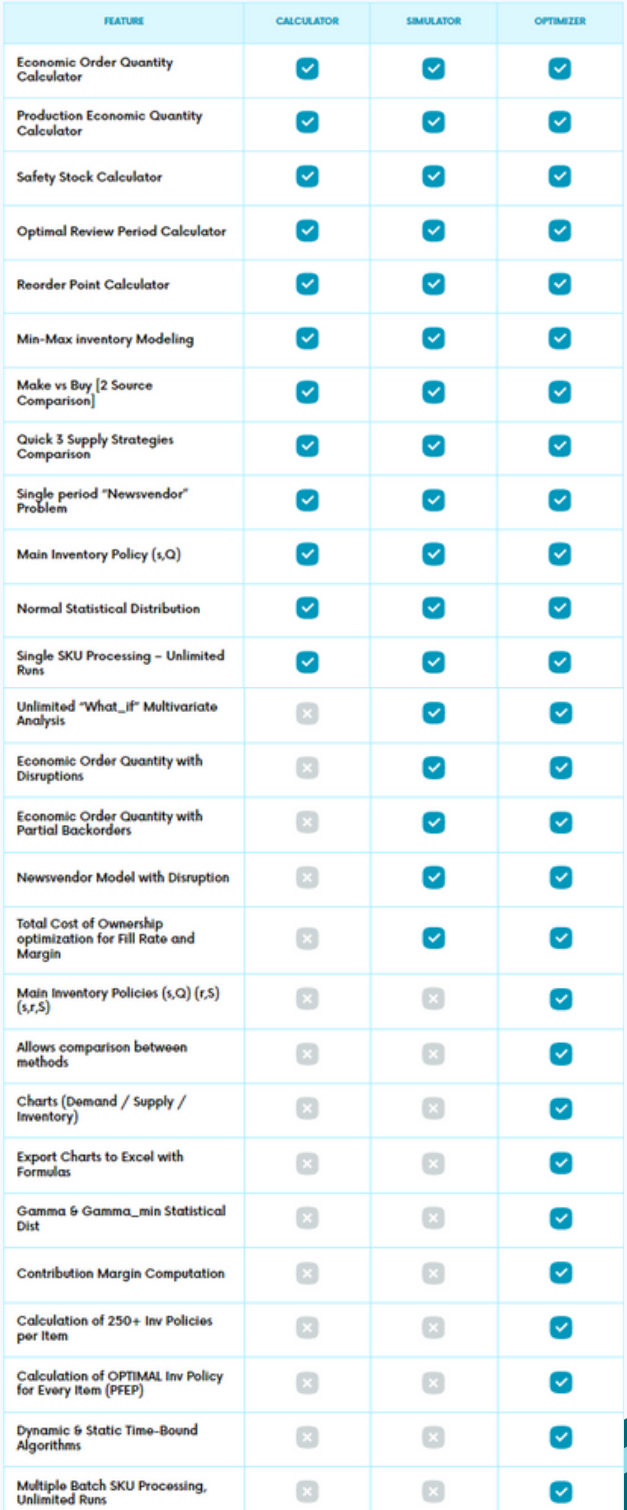

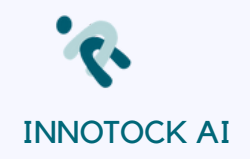

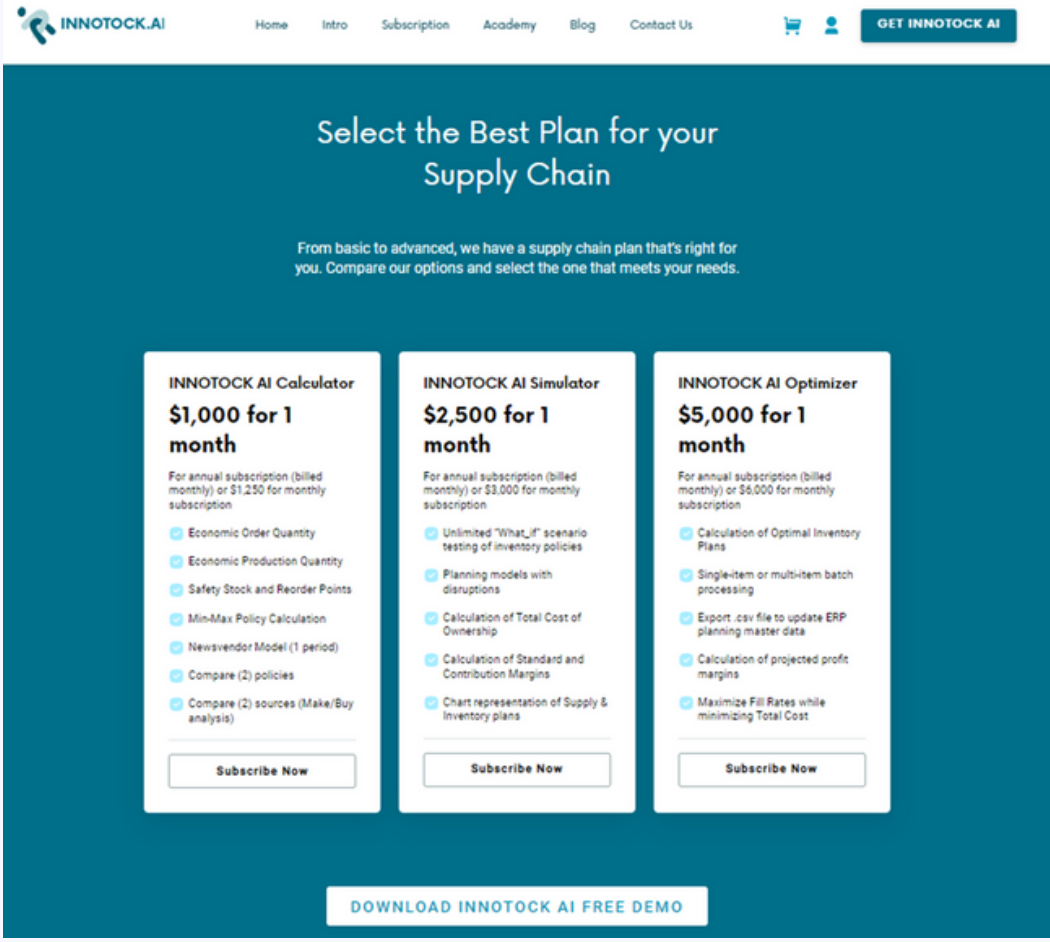

When you run INNOTOCK AI for the first time, the following screen will appear. Please enter or paste your license and click "Check License".

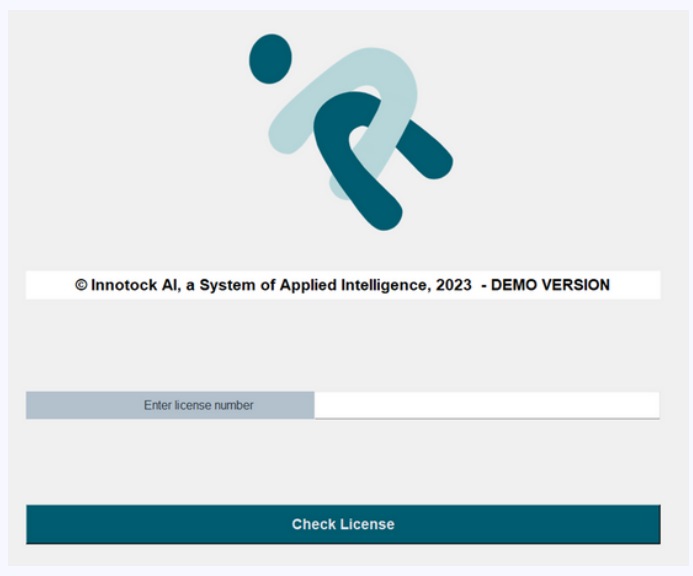

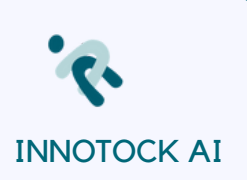

INNOTOCK AI will check the validity of your license and it will give you a message stating that the License is valid to operate the software or an error message otherwise. The following screen will appear. You will have to accept INNOTOCK AI' Terms and Conditions, as well as its Privacy Policy to continue by clicking on "Access INNOTOCK AI".

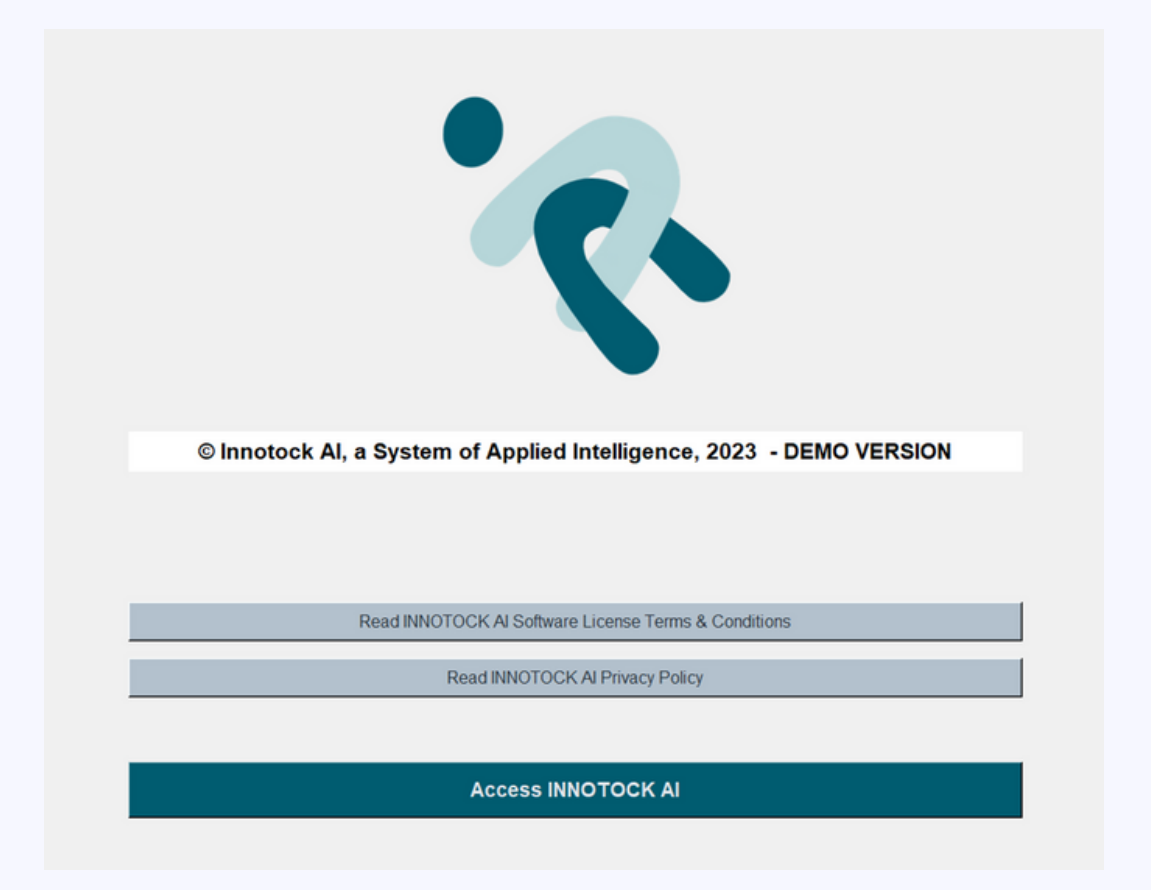

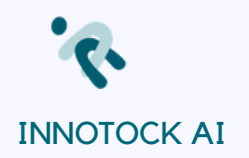

# **MAIN MENU**

### **C. INNOTOCK.AI**

**BA?P** 

### **Supply Chain** System of Applied Intelligence®

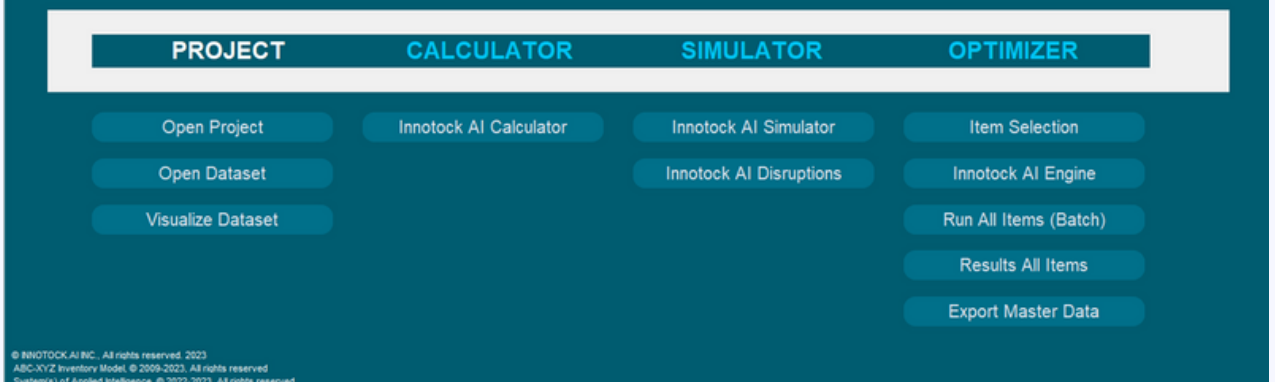

### If you are running INNOTOCK AI Optimizer, you will have to create a project and a dataset.

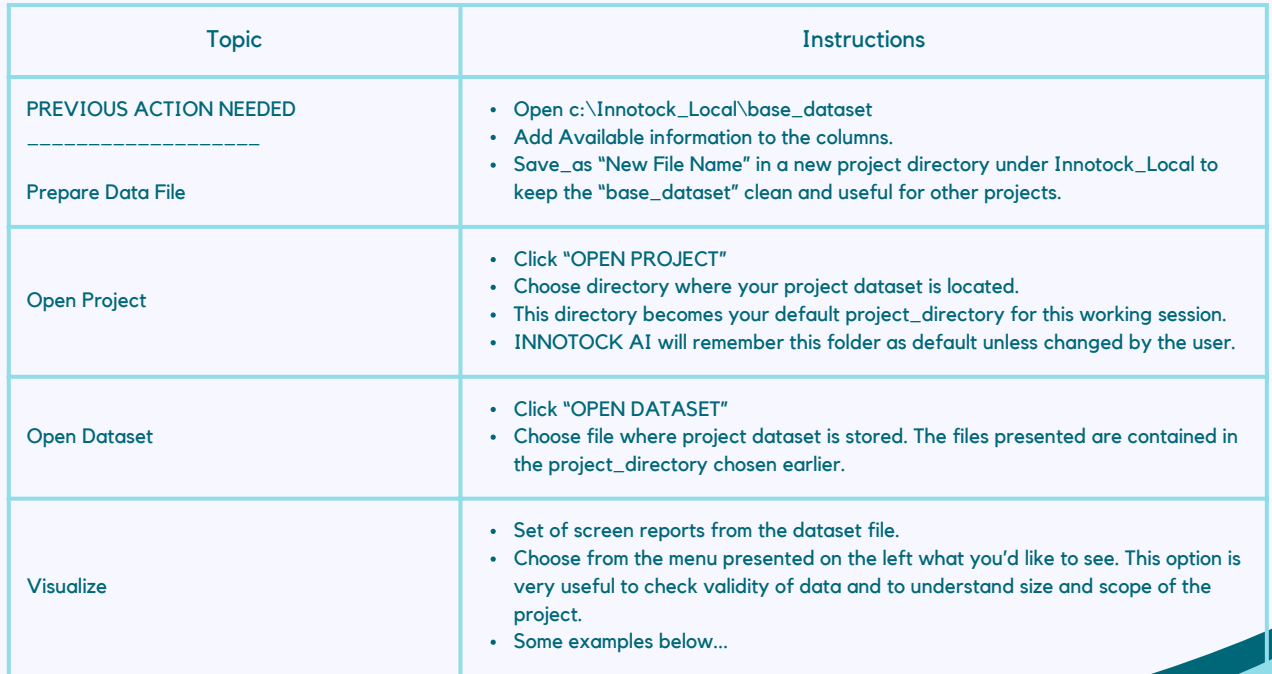

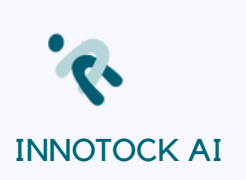

Examples of visualizations from the selected dataset. These visualizations are useful to understand the context and complexity of the problem. You can see revenue and margin by category, customer, or supplier, and the totals.

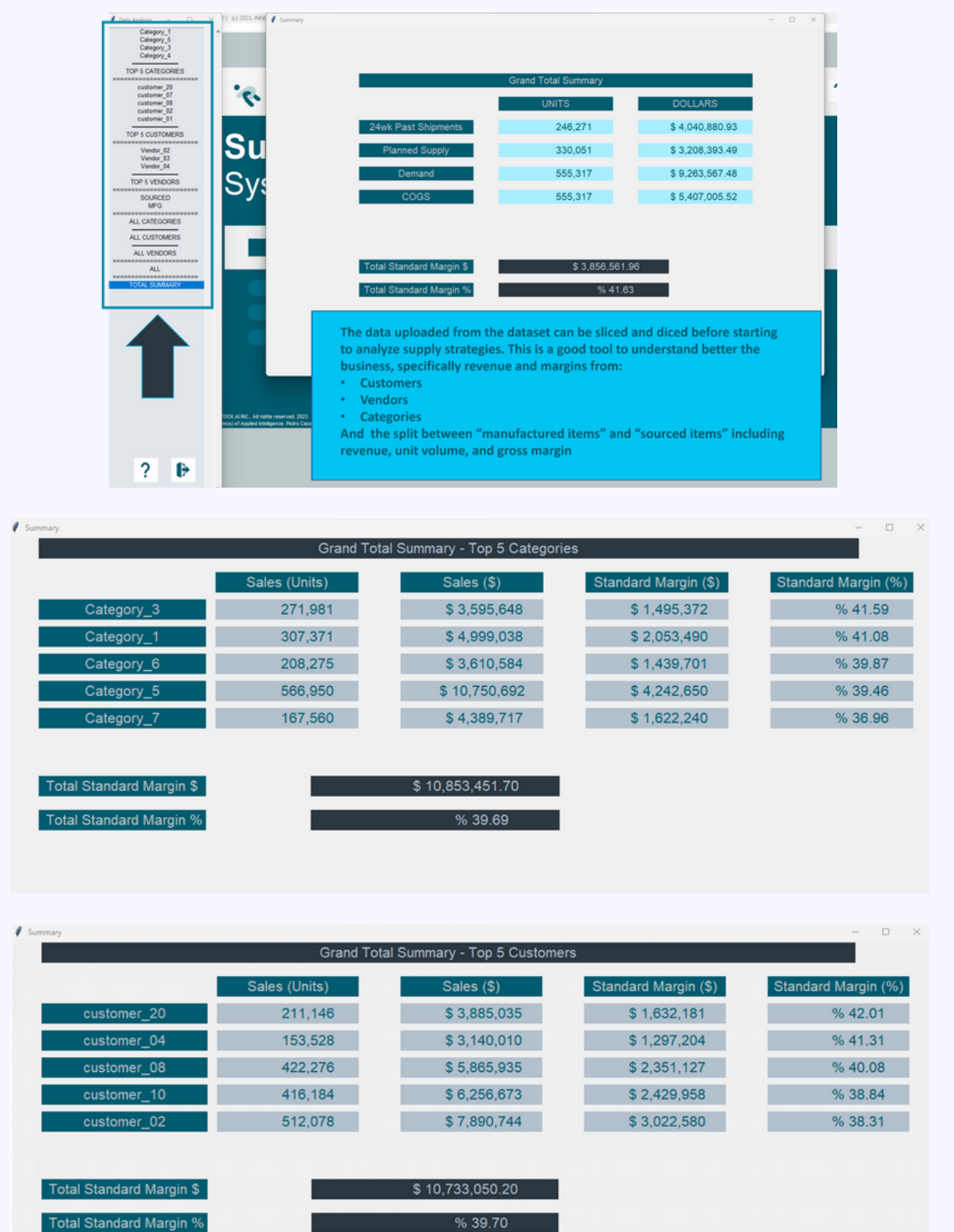

![](_page_13_Picture_0.jpeg)

# **INNOTOCK AI CALCULATOR**

 $\mathcal O$ 

The execution of INNOTOCK AI Calculator option will be managed by the following menu:

![](_page_13_Figure_3.jpeg)

![](_page_13_Picture_4.jpeg)

- *Production EOQ based on annual demand,*  $\mathcal Q$ *inventory holding costs and setup costs*
	- *Safety Stock calculations following three different models*
- *Reorder point calculation*  $\bm{\varnothing}$
- *Min-Max inventory model design based on*  $\bigotimes$ *multiple parameters*
- *Forecasting Metrics given the forecast and*  $\mathcal O$ *actual*
	- *Compare three Inventory policies for a given item using multiple parameters*
	- *Comparing two sources (make vs. buy) based on Total Cost of Ownership*
	- *Single period Newsvendor model*

![](_page_14_Picture_0.jpeg)

![](_page_14_Figure_1.jpeg)

![](_page_14_Picture_43.jpeg)

![](_page_15_Picture_0.jpeg)

![](_page_15_Picture_1.jpeg)

![](_page_15_Picture_25.jpeg)

![](_page_16_Picture_0.jpeg)

۰.

![](_page_16_Picture_9.jpeg)

![](_page_16_Picture_10.jpeg)

![](_page_17_Picture_0.jpeg)

![](_page_17_Picture_6.jpeg)

![](_page_17_Picture_7.jpeg)

![](_page_18_Picture_0.jpeg)

## **INNOTOCK AI SIMULATOR**

The execution of INNOTOCK AI Simulator option will run the following input screen to configure the simulator engine:

![](_page_18_Picture_139.jpeg)

Once the calculator icon is clicked, the Simulator will kick off:

![](_page_18_Figure_5.jpeg)

![](_page_18_Picture_140.jpeg)

#### What problem are we trying to solve?

By changing the sliders, you can simulate infinite many scenarios

The initial configuration of the sliders depends on your initial data entry To change the initial set up, just click on the "configuration" icon on the left fran INNOTOCK's approach

- Calculations include uncertainty and volatility of demand, supply, and leadtim Lot Size and Cost are optimized by minimizing Total Cost of Ownership

![](_page_19_Picture_0.jpeg)

The Simulator also allows to compute economic order quantities in Supply Chain with disruptions:

![](_page_19_Picture_196.jpeg)

Where Supplier ON/OFF are projected weeks of supplier being able to process and ship order or not. Choose an interval in weeks and enter your expectation for supply being disrupted (off), Supply on will be your chosen interval minus the weeks off.

![](_page_19_Figure_4.jpeg)

In this case, you must decide what percentage of the customers for the item will accept that you backorder their orders:

![](_page_20_Picture_0.jpeg)

![](_page_20_Picture_151.jpeg)

In this case, two different optimizations take place, first one will maximize margins, second one will maximize fill rate. Very useful to know the boundaries of your potential supply chain decisions.

![](_page_20_Picture_152.jpeg)

"Newsvendor" problem, with a certain probability of disruption and a different probability of recovery. This is useful when deciding how much to buy for a new product based on prior knowledge of the market and similar products.

![](_page_21_Picture_0.jpeg)

## **INNOTOCK AI OPTIMIZER**

INNOTOCK AI assumes that you have "Open Project" and "Open Dataset". You will know decide to run:

- Single item and "Select an Item"
- Multi-item and "Run All Items (batch)"

If you are running single item, the flow will be as follows:

![](_page_21_Figure_6.jpeg)

![](_page_22_Picture_0.jpeg)

#### Notes:

- INNOTOCK AI Optimizer will generate working files that will be stored in the project\_directory (the one chosen with the"OPEN PROJECT" option)
- These files contain three types of information:
	- Input data
	- Working data
	- Results data
- Please familiarize with these files as you will need the results to update your ERP masterdata fields for (potentially depending on your selected strategy):
	- **Safety Stock**
	- Review Period
	- Reorder Point
	- Lot Size
	- Up-to Total inventory
- Examples of these files are shown in the following pages:

#### *Example of file [\_TEMP\_matriz\_item]:*

![](_page_22_Picture_206.jpeg)

![](_page_23_Picture_0.jpeg)

 $\blacktriangleright$ 

 $\overline{\phantom{a}}$ 

#### For "Advanced Subscriptions" the final optimal strategy for every product from "Batch Processing" is saved in the "\_INNOTOCK\_OPTIMAL\_PFEP" file:

![](_page_23_Picture_53.jpeg)

![](_page_24_Picture_0.jpeg)

# **ENGINE MENU**

The engine menu appears when we click "RUN INNOTOCK" on the Main menu. Please remember that the options on this menu depend on the subscription level. The menu below shows "Advanced Subscription").

![](_page_24_Picture_81.jpeg)

![](_page_25_Picture_0.jpeg)

There are different ways to run the engine. INNOTOCK AI assumes that every user will decide the "ways of working".

As an example, this is a typical run of the Engine for Advanced subscription.

![](_page_25_Figure_3.jpeg)

**Analyze all insights.** In this case, the company is Planning Item0124 using a (s,Q) policy, which means that the company will order Q units when the Inventory position is at or less than "s". The company usually sets safety stocks equal to 1 month demand, lot size equal to 1 month demand, and runs MRP every week. All calculations from their ERP are static, which means that all supply chain parameters will be set by an average over a period, and possibly a variance of that average. INNOTOCK AI can do these calculations AND adds a possibility of running DYNAMIC calculations that uses supply chain parameters for "cycles" so they can vary dynamically from one cycle to the next.

![](_page_26_Picture_0.jpeg)

![](_page_26_Figure_1.jpeg)

**Analyze all insights.** In this case the demand is pretty "Normal", statistically speaking.

![](_page_26_Picture_3.jpeg)

![](_page_27_Picture_0.jpeg)

![](_page_27_Figure_1.jpeg)

**Analyze all insights.** In this case, the new strategy is not better. The cost is higher, and the projected Fill rate is lower.

![](_page_27_Figure_3.jpeg)

**Analyze all insights.** INNOTOCK AI Optimizer calculates over 300 potential strategies PER ITEM and shows the results on a table that can be scrolled up and down. The last column to the right gives the opportunity to visualize each one of the policies on the table

![](_page_28_Picture_0.jpeg)

![](_page_28_Figure_1.jpeg)

![](_page_28_Figure_2.jpeg)

![](_page_29_Picture_0.jpeg)

**Analyze all insights.** The table shows that:

- The TCO cost of the new strategy per item is \$6.04 (\$5.13 is COGS and \$0.91 Supply Chain Cost)
- This cost is lower than the original TCO cost of \$6.08.

We should always remember that the savings are based on TCO, not just supply chain cost only, which impacts 1:1 the EBITDA.

As we saw earlier, applying the most optimal suggestions for all items, will result in significant EBITDA improvement, as you can see in this example:

![](_page_29_Picture_188.jpeg)

![](_page_30_Picture_0.jpeg)

**Contract Contract Contract Contract Contract Contract Contract Contract Contract Contract Contract Contract C** 

# **TECHNICAL INFORMATION**

Innotock AI System of Applied Intelligence © runs in the following environment:

- *OS: Windows 10 or posterior*  $\mathcal{S}$
- *CPU: Intel or AMD processor with 64-bit support; Recommended: 2.8*  $\bigotimes$ *GHz or faster processor*
- *Disk Storage: 2 GB of free disk space*  $\mathcal{S}$
- *Monitor Resolution: 1280x800; Recommended: 1920x1080*  $\sigma$
- *Internet: Internet connection required for software activation and*  $\bullet$  $\mathcal{S}$ *'HELP'*

![](_page_31_Picture_0.jpeg)

# **COMPANY INFORMATION**

 $\mathbf \Omega$ INNOTOCK AI, Inc Grand Prairie, TX 75052 Dallas County

![](_page_31_Picture_3.jpeg)

 $\bigcup$  +1 (763) 412-8915

![](_page_31_Picture_5.jpeg)

support@innotock.com

![](_page_31_Picture_7.jpeg)

https://www.innotock.com

![](_page_31_Picture_9.jpeg)

<https://www.linkedin.com/e/innotock>

![](_page_31_Picture_11.jpeg)

![](_page_32_Picture_0.jpeg)